## **Testing in the eiConsole for Healthcare**

The eiConsole allows end-to-end testing and debugging directly within the application, with no extra hardware and no "wait time" for compilation and deployment. You begin testing by selecting "Switch to Testing Mode" from the drop down menu in the application. The testing module opens where you can unit test any single

stage, or integration test any number of stages together.

 $\overline{111}$ 

The graphical test mode presents the user with a window with a set of arrows indicating the stages that might be run. The Testing mode also allows you to click on each Stage to see the output as the data undergoes the transformation and delivery process. (See the output examples at the bottom.)

Route Tools Help File Switch to Testing Mode Define Stage Listeners... Define Transaction Time To Live... S

Click the Stage where you want to end the test or let it run all the way through. You can also establish a "live" connection to the Target system to test the interface end-to-end. Stages that complete successfully have a green checkmark and those that fail have a red "X". Any Stages that fail provide detailed error messages allowing the failures to be quickly corrected and retested.

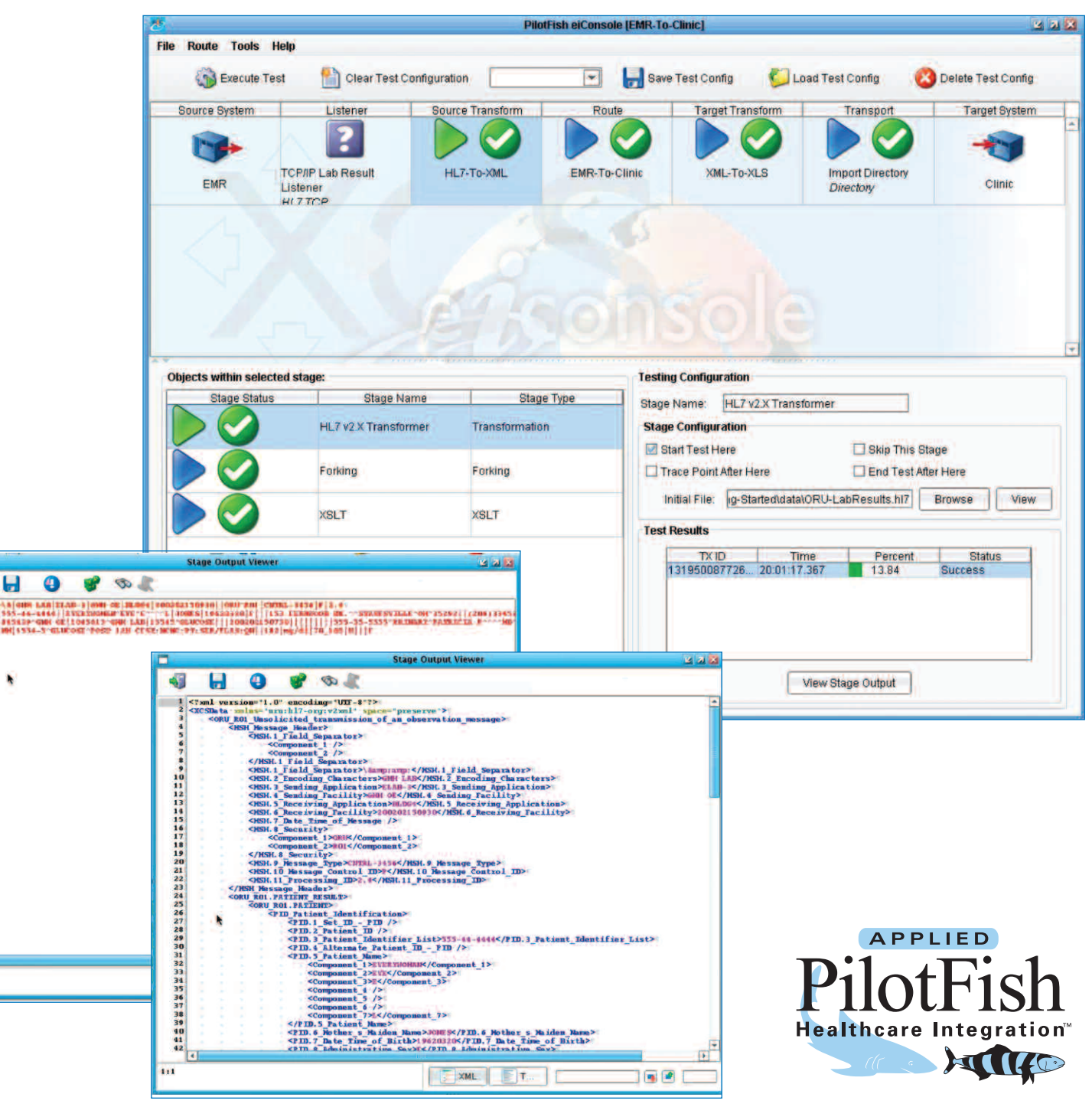